## How to Print Pick Ticket Report

1. Open the Sales Order transaction.

| 2. | Click the | Pick Ticket | button. |
|----|-----------|-------------|---------|
|    |           |             |         |

| Sales | Order  | - ABC Re:  | seller |           |       |         |             |           |       |         |              |           |       |  |  |  |  |  |  |  |  |
|-------|--------|------------|--------|-----------|-------|---------|-------------|-----------|-------|---------|--------------|-----------|-------|--|--|--|--|--|--|--|--|
| New   | Save   | Search     | Delete | Undo      | Print | Blend   | Pick Ticket | Pick List | Ship  | Invoice | Duplicate    | Recurring | Close |  |  |  |  |  |  |  |  |
| Deta  | ils Ir | structions | s Payn | nents (0) | Atta  | chments | (0) Audit l | .og (0)   | Comme | nts (0) | Approval (0) |           |       |  |  |  |  |  |  |  |  |

3. Click **Yes** on the confirmation message.

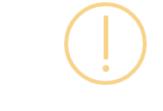

## iRely i21

Do you want to print this report: Pick Ticket Report/s?

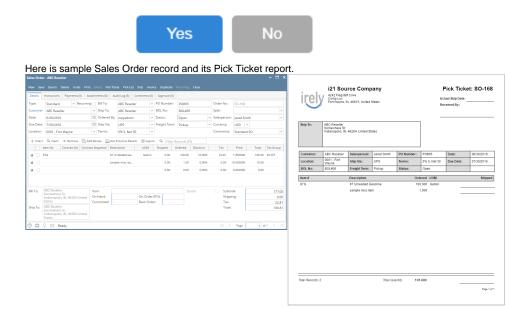

## **Related Topics**

- How to Upload a Company Logo for Reports
- 1. Open the Sales Order transaction.

| 2. | . Click the <b>Pick Ticket button</b> . |        |           |        |           |       |             |       |           |           |          |       |  |  |
|----|-----------------------------------------|--------|-----------|--------|-----------|-------|-------------|-------|-----------|-----------|----------|-------|--|--|
|    | Sales Order - ABC Reseller              |        |           |        |           |       |             |       |           |           |          |       |  |  |
|    |                                         |        |           |        |           |       |             |       |           |           |          |       |  |  |
|    | New                                     | Save   | Search    | Delete | Undo      | Print | Pick Ticket | Ship  | Invoice   | Duplicate | Customer | Close |  |  |
|    | Deta                                    | ils Ir | struction | s Payn | nents (0) | Atta  | chments (0) | Audit | : Log (4) | Comments  | ; (0)    |       |  |  |

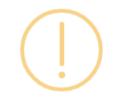

## iRely i21

Do you want to print this report: Pick Ticket Report/s?

| Here is sample Sale                                                                                                    |                                                                                   | Ye                    |                                                 | Pick           | Ti                              |                                | No                                | ort                               |                                    |                 |                                               |             |                      |                                    |                                            |            |
|----------------------------------------------------------------------------------------------------|-----------------------------------------------------------------------------------|-----------------------|-------------------------------------------------|----------------|---------------------------------|--------------------------------|-----------------------------------|-----------------------------------|------------------------------------|-----------------|-----------------------------------------------|-------------|----------------------|------------------------------------|--------------------------------------------|------------|
| Sales Order - ABC Reseller<br>New Save Search Detete Undo Print Pick Ticket Sin<br>Details Instructions Payments (8) Attachments (8) A<br>Type: Standard v Recurring: Bill To   | hip Invoice Duplicate Customer<br>sudit Log (4) Comments (0)<br>:: ABC Reseller v | Close<br>Crolered By: | irelyadmin<br>POW05                             | V Order No     | . 50                            |                                | ^                                 |                                   | irely                              | 4242 Flagsta    | IFCE Com<br>If Cove<br>IN, 46815, United      |             |                      |                                    | Pick Tic<br>tual Ship Date:<br>iceived By: | ket: SO-75 |
| + Inzert Q. Open X Remove 🕄 Add Redge 🗐 Get<br>Item No Constant Ni Constant Sel<br># 875<br># .                                                                                 | n 5% 5, Net 30 v                                                                  | Freight Term:         | F3)<br>pped Ordered<br>0.00 100.00<br>0.00 1.00 | Discount 0.00% | Tax<br>16.65<br>0.00            | Price<br>1.850000<br>10.500000 | Total Tax<br>185.00 IN 5<br>10.50 | Group                             | Ship To:<br>Customer:<br>Location: | ABC Reseller    | 46204, United S<br>Salesperson:<br>Ship Via:  | Jared Smith | PO Number:<br>Terms: | PO#05                              | Date:<br>Due Date:                         | 04/19/2016 |
| #                                                                                                    |                                                                                   |                       | 0.00 0.00                                       | 0.00%          | 0.00                            | 0.000000                       | 0.00                              |                                   | BOL No:<br>Bern #<br>87G           | Wayne<br>BOL#05 | Freight Term:<br>Description<br>87 Unleaded C | Deliver     | Status:<br>Or        | Open<br>dered UOM<br>00.000 Gallon | Car Coll.                                  | Shippe     |
| Bal Tac AliC Resider<br>Somewhere M. & Johnson M. Market<br>Indamadela, M. & Sold United V<br>On Handle<br>Selap To: AliC Resider<br>Indamadela, M. 40204 United V<br>Committed | On Order (<br>Back Order                                                          |                       | Quote:                                          | Sh<br>Ta<br>To | btosal:<br>ipping:<br>a:<br>cat | Page                           |                                   | 195.50<br>0.00<br>16.65<br>212.15 |                                    |                 | sample misc its                               | im          |                      | 1.000                              |                                            |            |
|                                                                                                    |                                                                                   |                       |                                                 |                |                                 |                                |                                   |                                   | Total Records: 2                   | ?               |                                               | Total Qu    | anti): 20            | 11.000                             |                                            | Page 1     |